# Interactivity

#### Session 10

PMAP 8921: Data Visualization with R Andrew Young School of Policy Studies May 2020

## **Plan for today**

#### **Making interactive graphics**

#### **Sharing content**

# **Making interactive graphics**

### **Three general methods**

#### **Single plots with** plotly

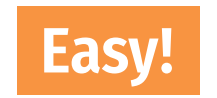

#### **Dashboards with** flexdashboard

**Slightly more complicated**

**Complete interactive apps with** Shiny

**Super complicated!**

# **Single plots with plotly**

**[Plotly](https://plotly.com/graphing-libraries/) is special software for creating interactive plots with JavaScript**

**No knowledge of JavaScript needed!**

**ggplotly() in the** plotly **R package translates between R and Javascript for you!**

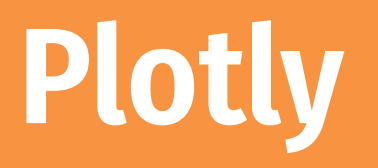

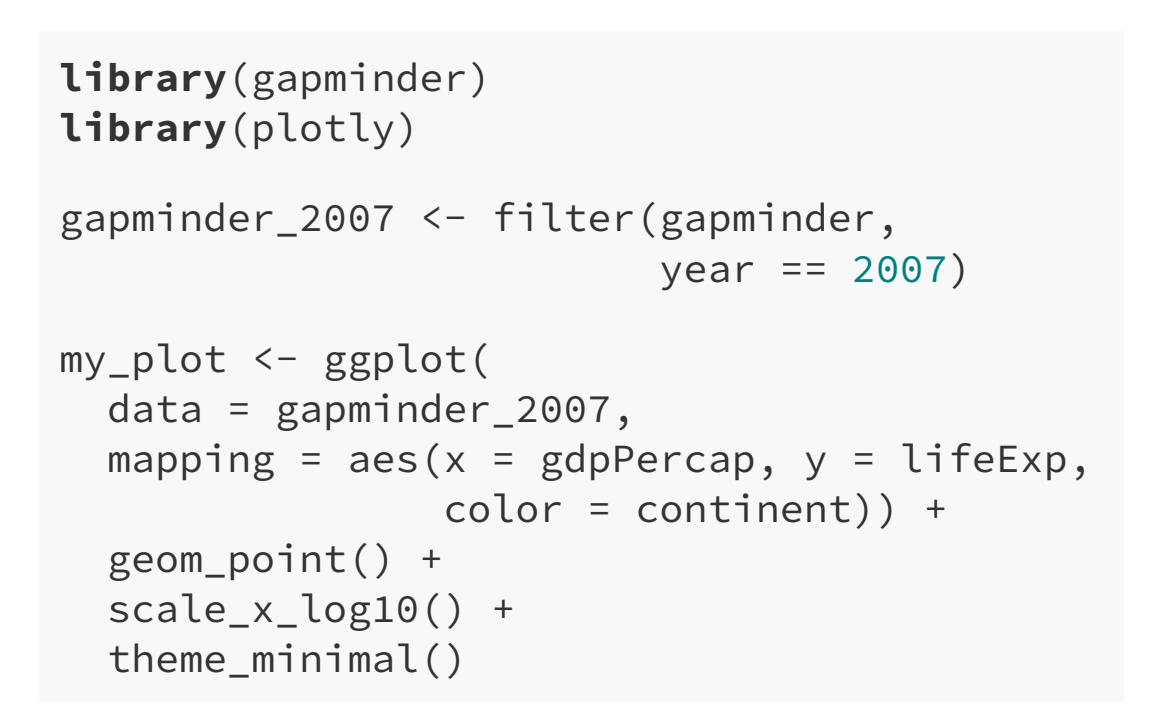

ggplotly(my\_plot)

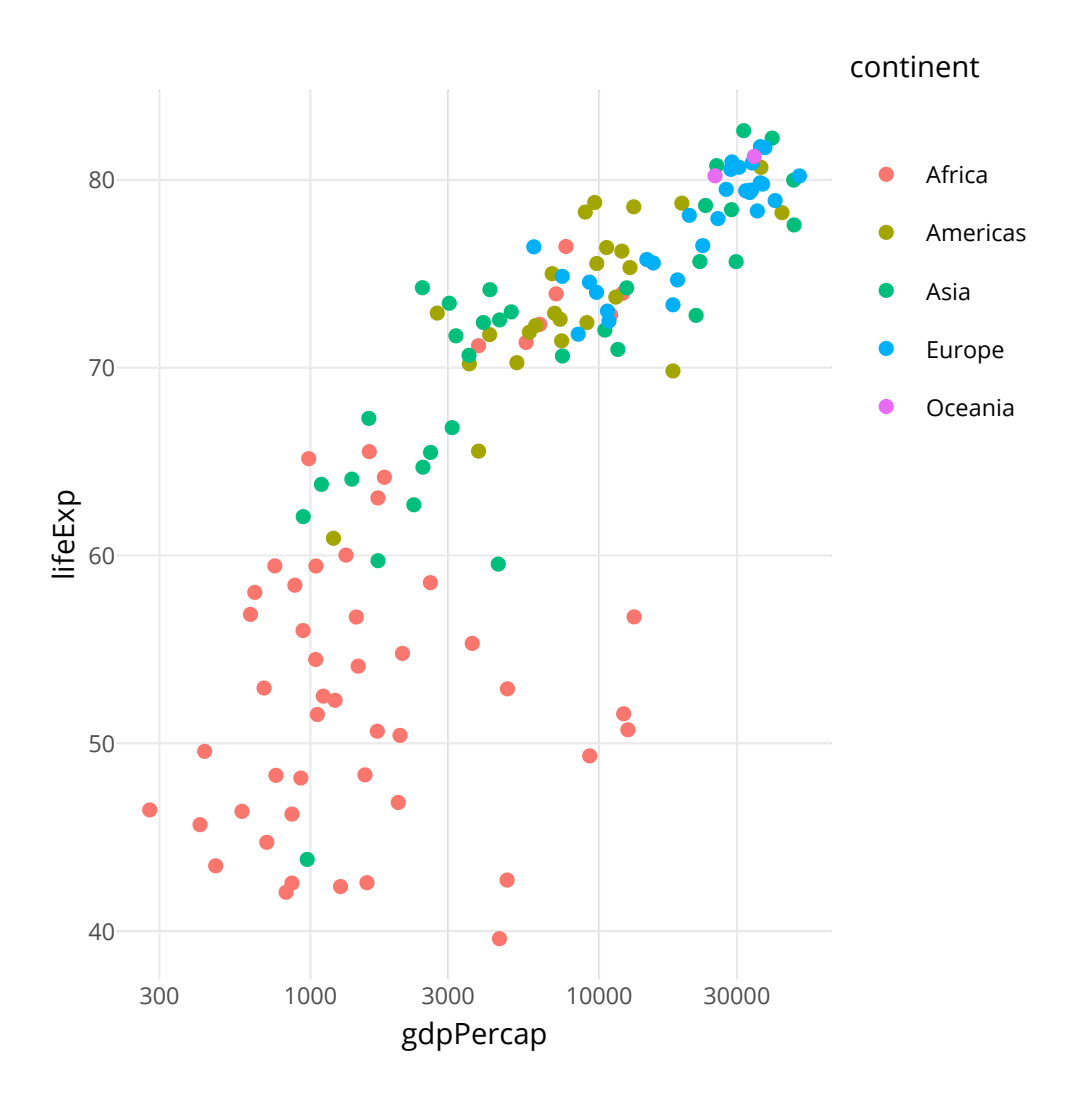

## **Plotly tooltips**

```
my_plot <- ggplot(
   data = gapminder_2007,
  mapping = aes(x = gdpPercap, y = lifeExp, color = continent)) +
   geom_point(aes(text = country)) +
   scale_x_log10() +
   theme_minimal()
```

```
interactive_plot <- ggplotly(
  my_plot, tooltip = "text"
) 
interactive_plot
```
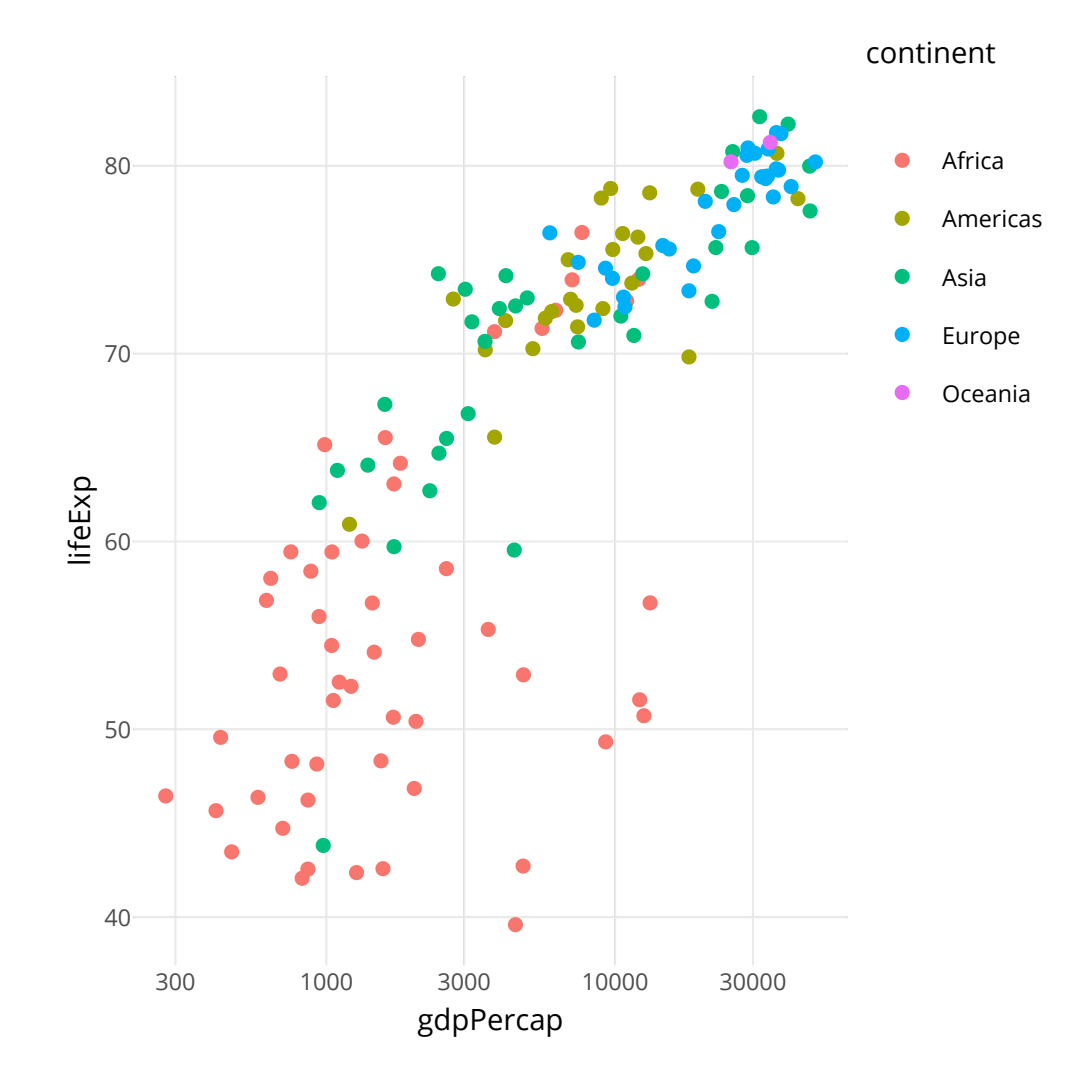

### **Works with most geoms!**

car\_hist <- ggplot(mpg,  $\text{aes}(x = hwy)$ ) + geom\_histogram(binwdith = 2, boundary =  $0$ ,  $color = "white"$ )

ggplotly(car\_hist)

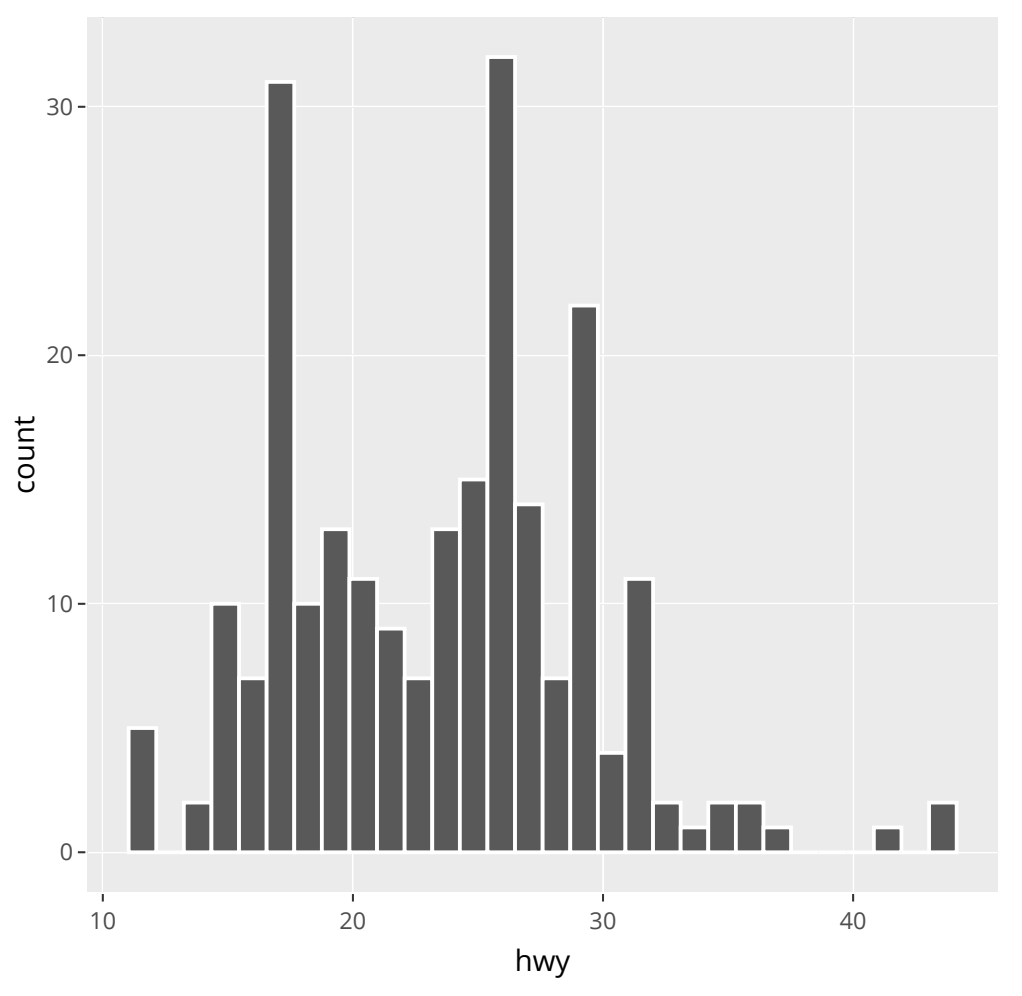

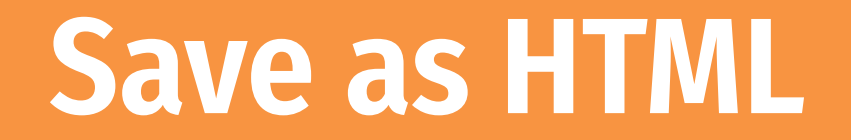

**Save a self-contained HTML version of it with saveWidget() in the** htmlwidgets **R package**

# This is like ggsave, but for interactive HTML plots htmlwidgets::saveWidget(interactive\_plot, "fancy\_plot.html")

### **Fully documented**

**The [documentation](https://plotly.com/ggplot2/) for ggplot2 + plotly is full of examples of how to customize everything**

**Rely on that ↑ + Google to make really fancy (and easy!) interactive plots**

### **Three general methods**

#### **Single plots with** plotly

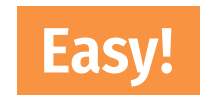

#### **Dashboards with** flexdashboard

**Slightly more complicated**

### **Dashboards with** flexdashboard

#### **Use basic R Markdown to build a dashboard!**

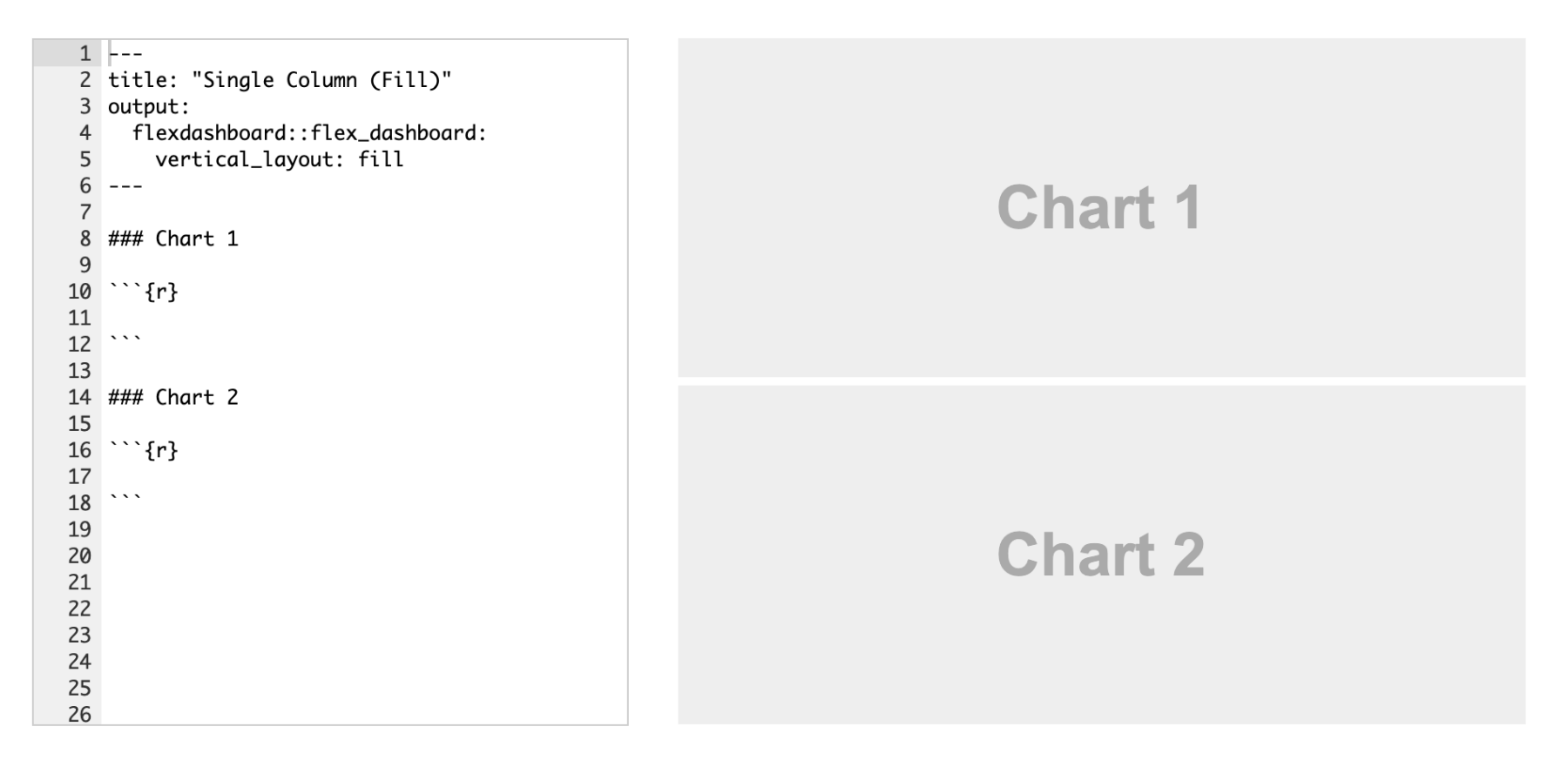

#### **Dashboards with** flexdashboard

#### **Make any kind of block arrangement**

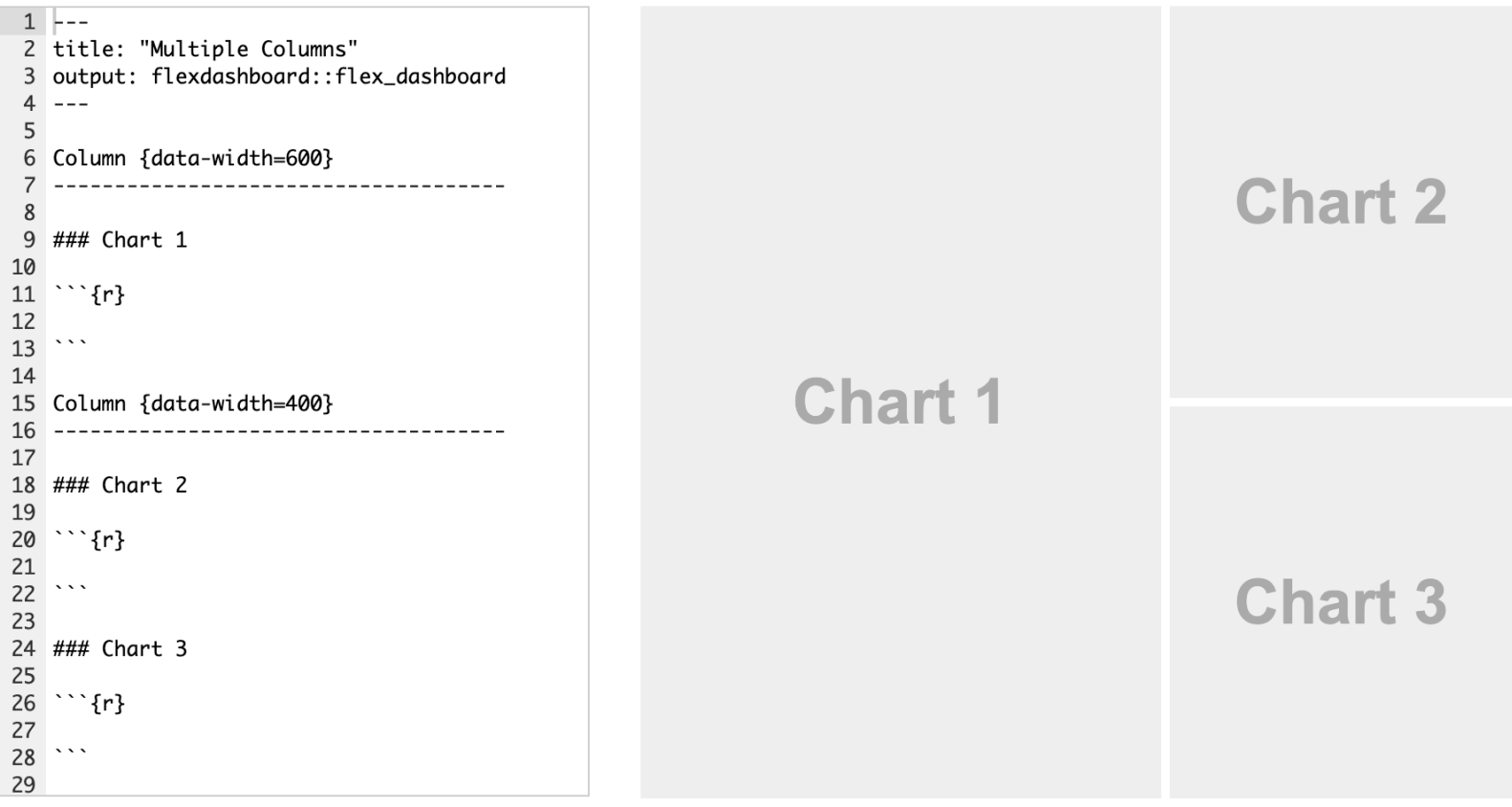

#### **Dashboards with** flexdashboard

#### **Add other elements like text and gauges**

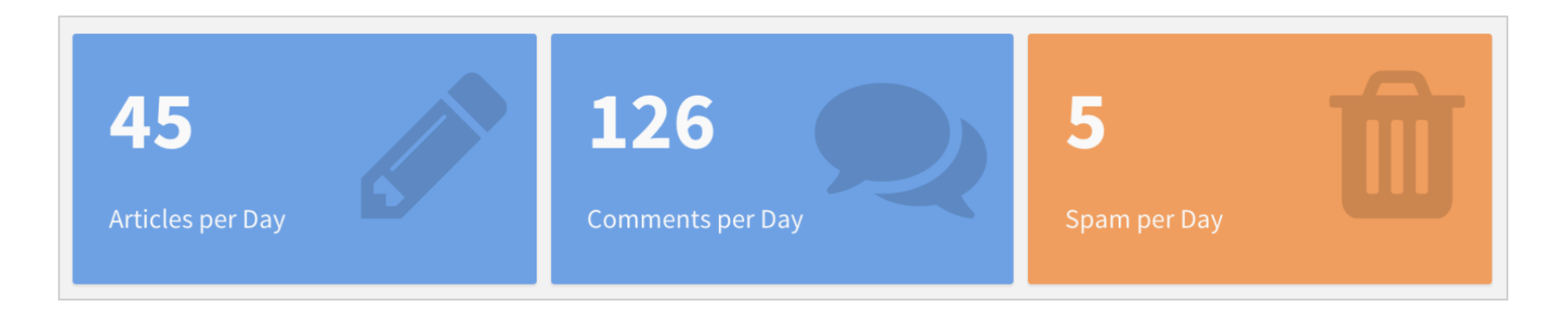

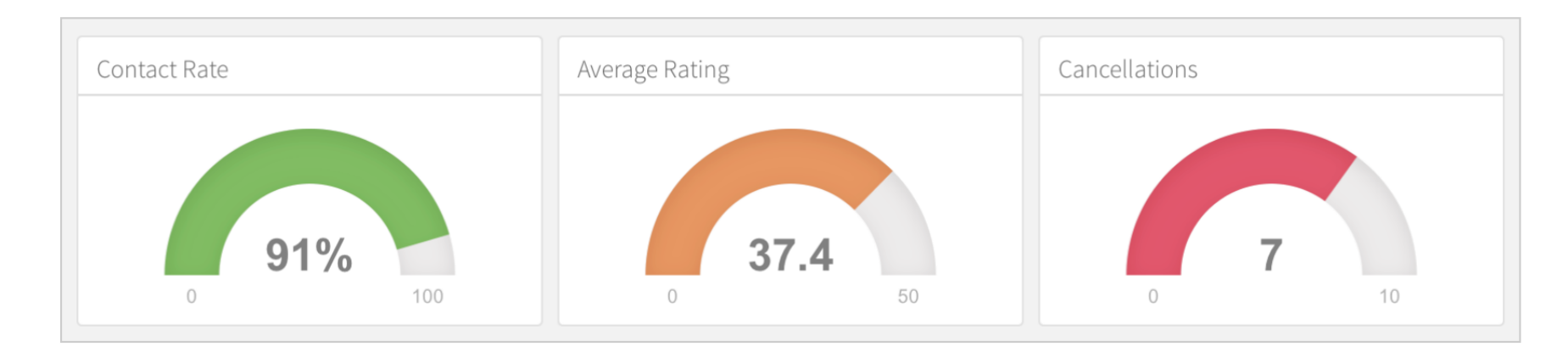

#### [ggplot2](https://beta.rstudioconnect.com/jjallaire/htmlwidgets-ggplotly-geoms/) geoms

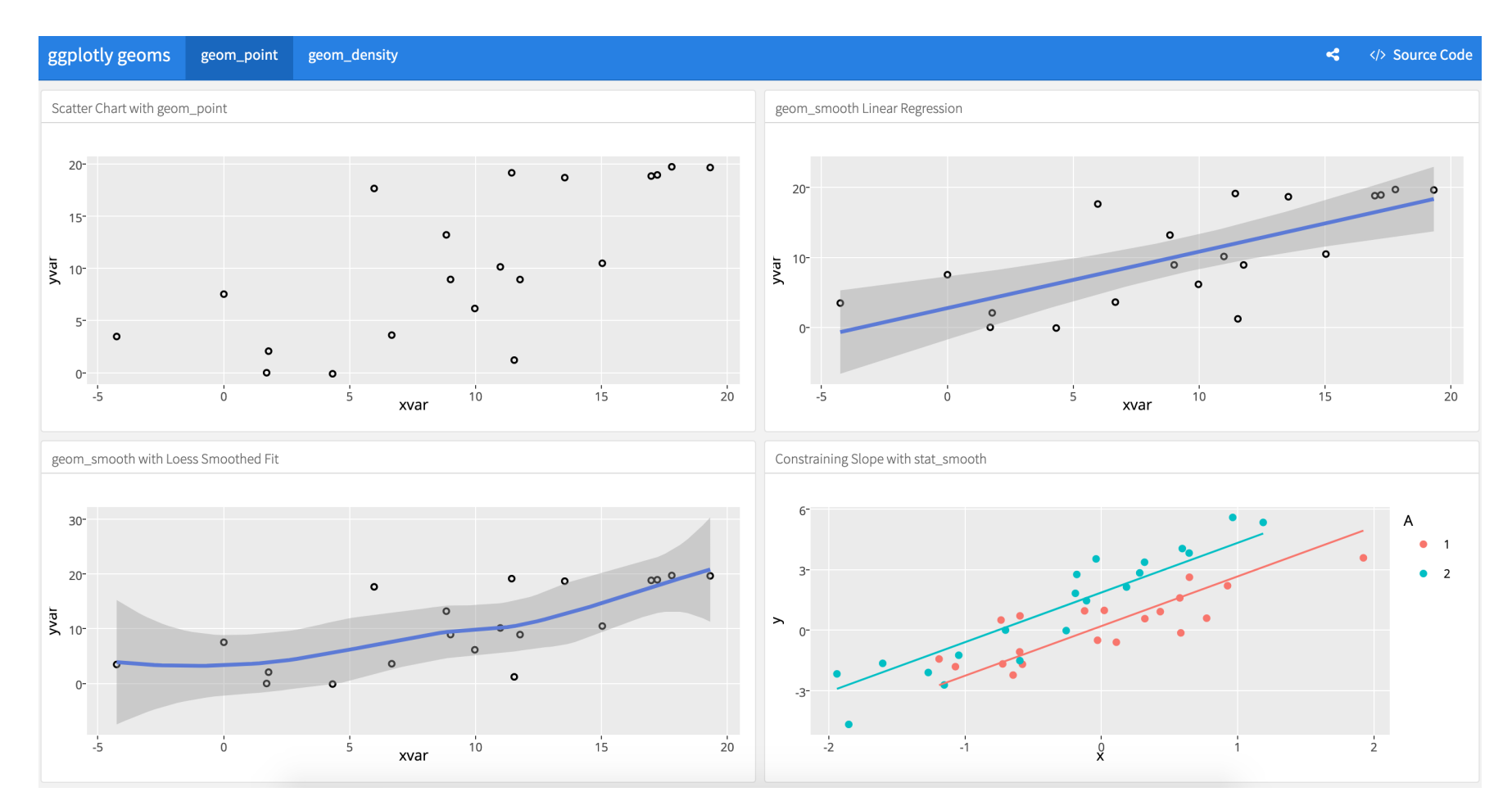

**Example dashboards**

### **Example dashboards**

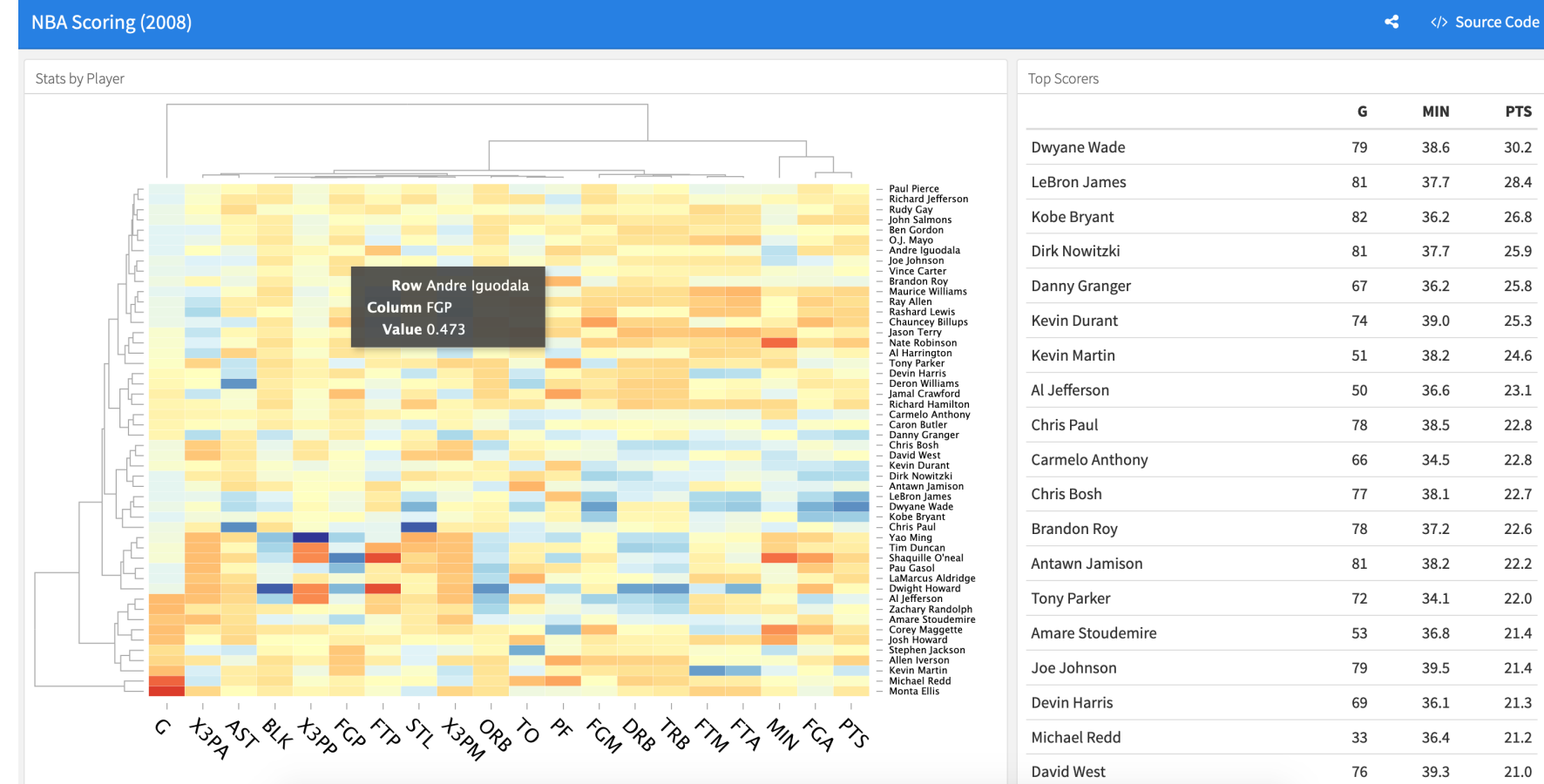

NBA [scoring](https://beta.rstudioconnect.com/jjallaire/htmlwidgets-d3heatmap/)

#### **Example dashboards**

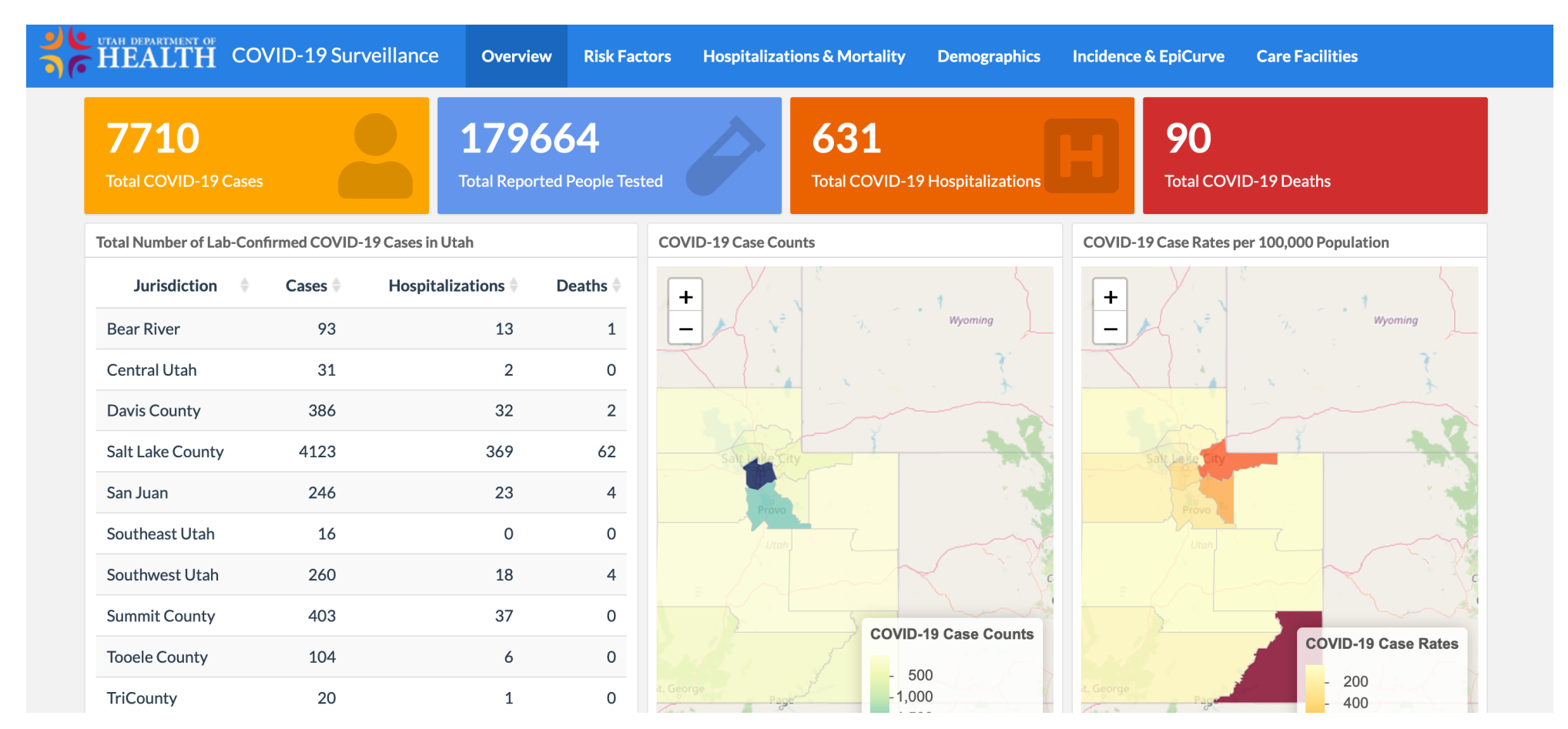

Utah's COVID-19 [dashboard](https://coronavirus-dashboard.utah.gov/)

## **Outstanding documentation**

**The [documentation](https://rmarkdown.rstudio.com/flexdashboard/index.html) for** flexdashboard **is full of examples and details of everything you can do**

> **Rely on that ↑ + Google to make really fancy (and easy!) dashboards!**

### **Three general methods**

#### **Single plots with** plotly

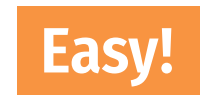

#### **Dashboards with** flexdashboard

**Slightly more complicated**

**Complete interactive apps with** Shiny

**Super complicated!**

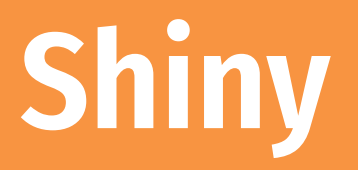

**Shiny is a complete web application framework for interactive statistics**

**It's super complex and hard for beginners**

**I've never made a standalone Shiny app!**

**(And I don't plan on trying anytime soon)**

### **Lots of resources to help start**

#### **RStudio has a whole [website](https://shiny.rstudio.com/tutorial/) for helping you get started**

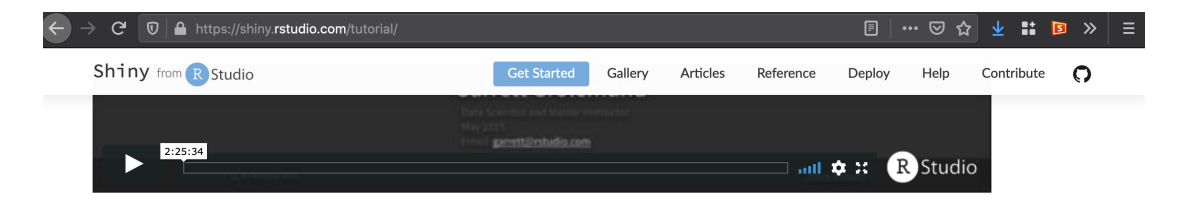

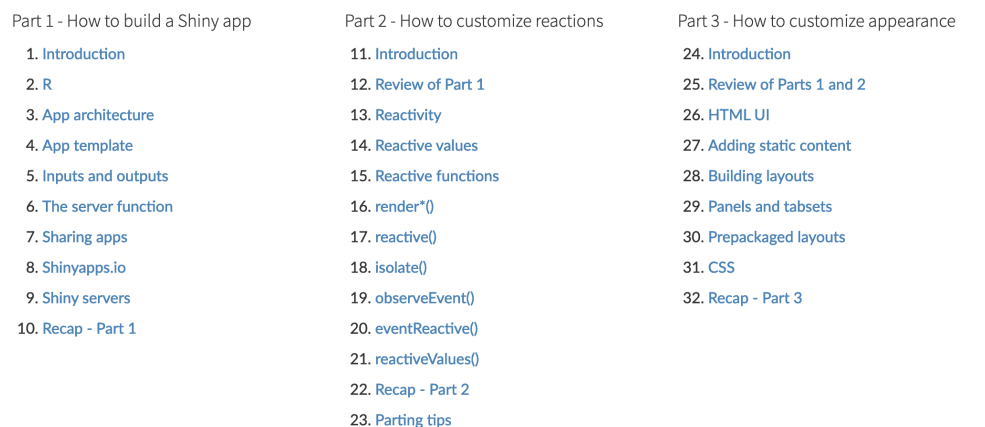

[Getting](https://shiny.rstudio.com/tutorial/) started with Shiny

### **Really neat examples!**

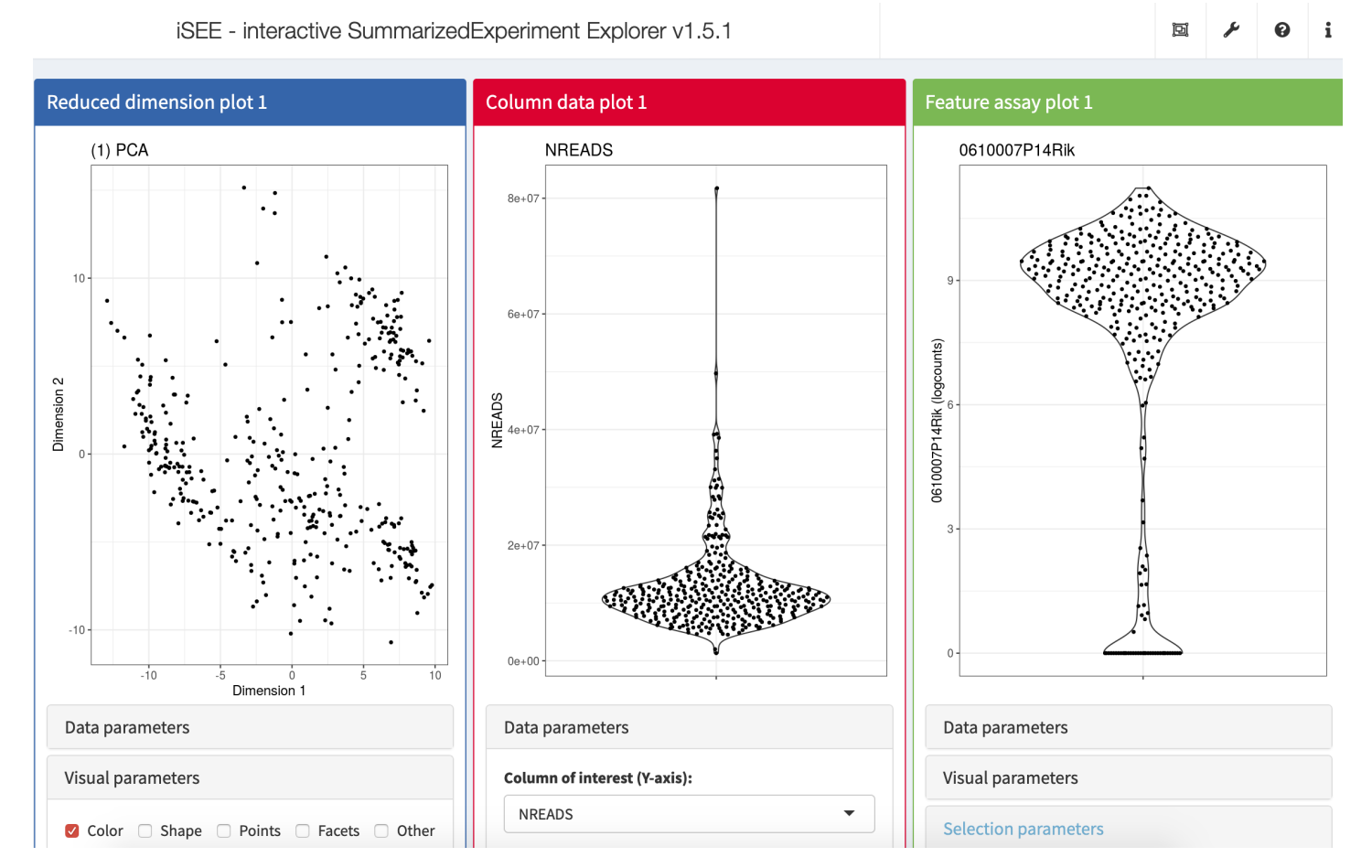

iSEE (interactive [SummarizedExperiment](https://shiny.rstudio.com/gallery/isee.html) Explorer)

### **Really neat examples!**

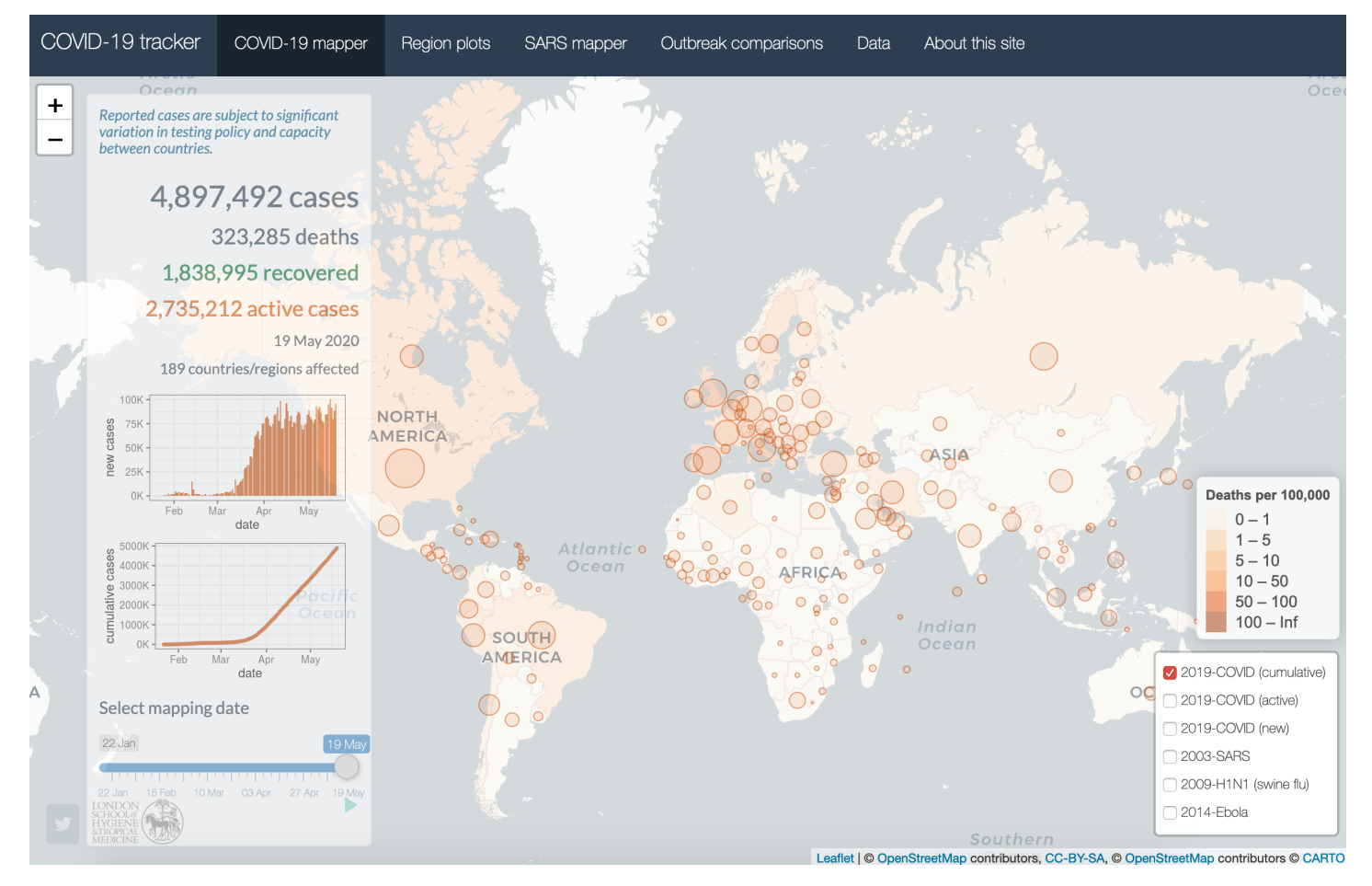

[COVID-19](https://shiny.rstudio.com/gallery/covid19-tracker.html) tracker

### **Really neat examples!**

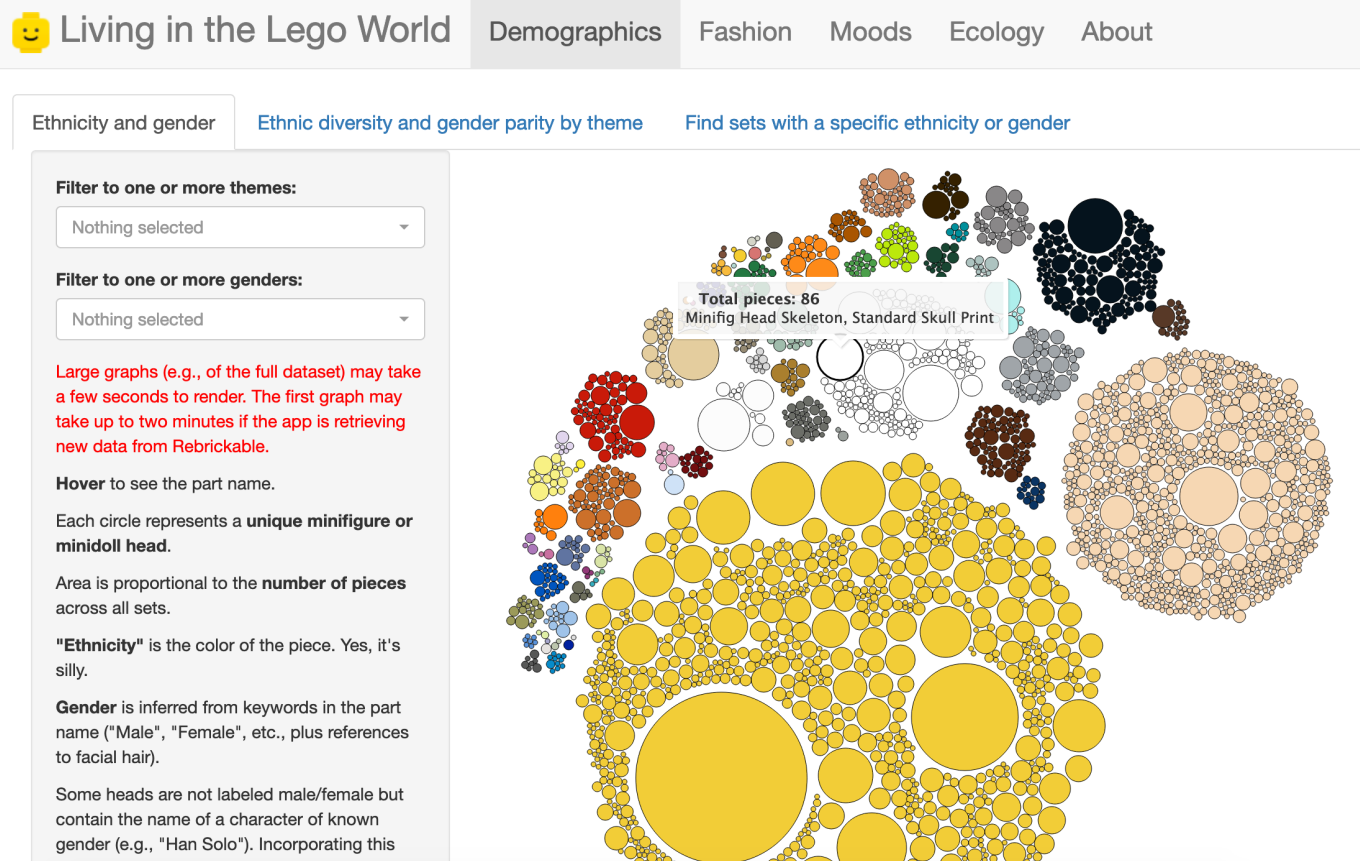

[Living](https://shiny.rstudio.com/gallery/lego-world.html) in the LEGO world

### **flexdashboard + Shiny**

#### **You can use reactive Shiny things in [flexdashboards](https://rmarkdown.rstudio.com/flexdashboard/shiny.html) without building a complete Shiny app!**

#### **I** *have* **done this**

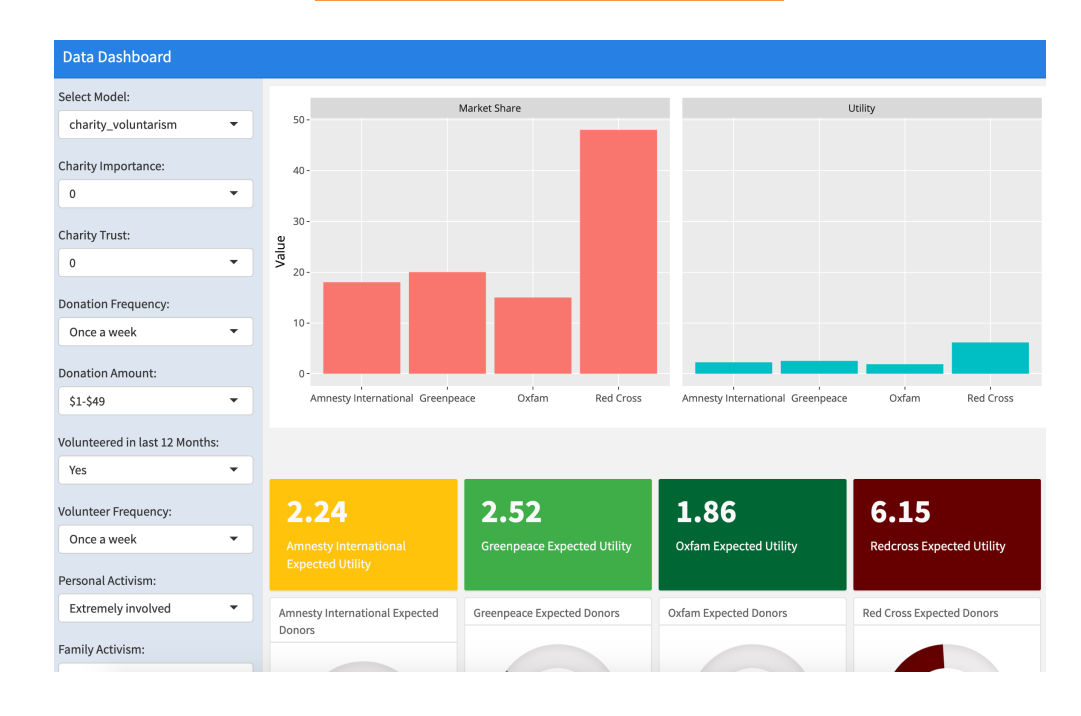

# **Sharing content**

# **What do you do after you knit?**

**When knitting to PDF or Word, you make a standalone file**

**E-mail it, message it, Slack it, whatever**

**When knitting to HTML, you make a website**

**By default it's a standalone .html file with graphics embedded, so you can still e-mail it, etc., but it can get huge if there are lots of images**

**Standalone files won't work well if there's anything interactive**

**You can also post it online!**

### **Places to put HTML documents**

#### **[RPubs](https://rpubs.com/) for knitted HTML documents**

#### **Built in to RStudio; works with ggplotly!**

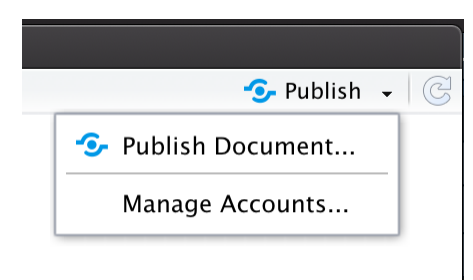

#### **[RPubs](https://rpubs.com/) or [shinyapps.io](https://www.shinyapps.io/) for flexdashboards**

#### **Your own web server for anything, if you have one**